# **Start**

### **Vi starter på nytt** restart: **Vi lader inn kommandopakken**  $with (Student[VectorCalculus])$

 $\lceil dx, \lambda^*, \lambda^*, \lambda^*, \lambda^*, \lambda^*, \lambda^* \rceil$ , About, ArcLength, BasisFormat, Binormal, ConvertVector, **(1.1)** CrossProduct, Curl, Curvature, D, Del, DirectionalDiff, Divergence, DotProduct, FlowLine, Flux, GetCoordinates, GetPVDescription, GetRootPoint, GetSpace, Gradient, Hessian, IsPositionVector, IsRootedVector, IsVectorField, Jacobian, Laplacian, LineInt, MapToBasis, Nabla, Norm, Normalize, PathInt, PlotPositionVector, PlotVector, PositionVector, PrincipalNormal, RadiusOfCurvature, RootedVector, ScalarPotential, SetCoordinates, SpaceCurve, SpaceCurveTutor, SurfaceInt, TNBFrame, Tangent, TangentLine, TangentPlane, TangentVector, Torsion, Vector, VectorField, VectorFieldTutor, VectorPotential, VectorSpace, diff, evalVF, int, limit, series]

### **Vi lader inn kommandopakken**

 $with (plots)$ 

[animate, animate3d, animatecurve, arrow, changecoords, complexplot, complexplot3d, **(1.2)** conformal, conformal3d, contourplot, contourplot3d, coordplot, coordplot3d, densityplot, display, dualaxisplot, fieldplot, fieldplot3d, gradplot, gradplot3d, implicitplot, implicitplot3d, inequal, interactive, interactiveparams, intersectplot, listcontplot, listcontplot3d, listdensityplot, listplot, listplot3d, loglogplot, logplot, matrixplot, multiple, odeplot, pareto, plotcompare, pointplot, pointplot3d, polarplot, polygonplot, polygonplot3d, polyhedra supported, polyhedraplot, rootlocus, semilogplot, setcolors, setoptions, setoptions3d, spacecurve, sparsematrixplot, surfdata, textplot, textplot3d,  $tubeplot$ ]

### **Vi lader inn kommandopakken**  $with (plottools)$

[annulus, arc, arrow, circle, cone, cuboid, curve, cutin, cutout, cylinder, disk, dodecahedron, **(1.3)** ellipse, ellipticArc, getdata, hemisphere, hexahedron, homothety, hyperbola, icosahedron, line, octahedron, parallelepiped, pieslice, point, polygon, prism, project, rectangle, reflect, rotate, scale, sector, semitorus, sphere, stellate, tetrahedron, torus, transform, translate]

# **Grafen til funksjoner av to variable**

### **Vi skal jobbe med denne funksjonen**

 $f = (x, y) \rightarrow 100 - x^2 - y^2$  $(x, y) \rightarrow 100 + Student$ :-VectorCalculus:-' $(x^2) + Student$ :-VectorCalculus:-' $(y^2)$ **(2.1) Den 3D grafen** $plot3d(f(x, y), x = -15..15, y = -15..15, axes = boxed, style = surfacecontour)$ 

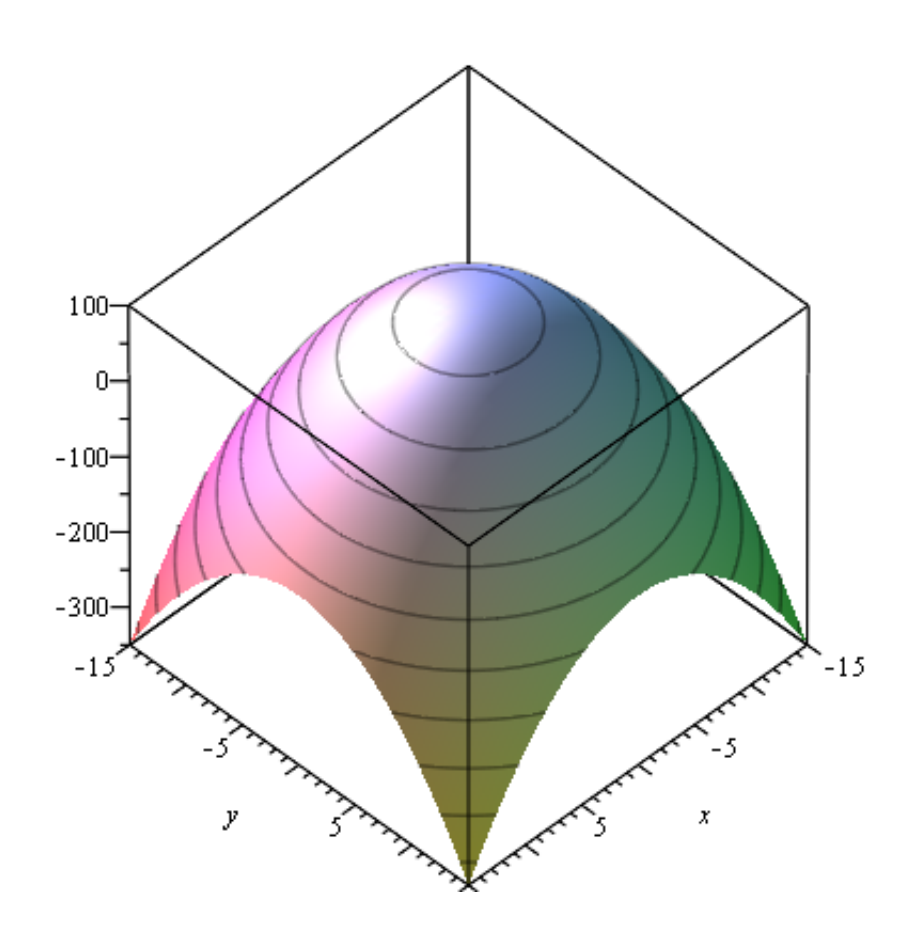

Nivåkurven  $f(x,y) = 0$ <br> *implicitplot*( $f(x, y) = 0$ ,  $x = -15$ ..15,  $y = -15$ ..15,  $axes = boxed$ )

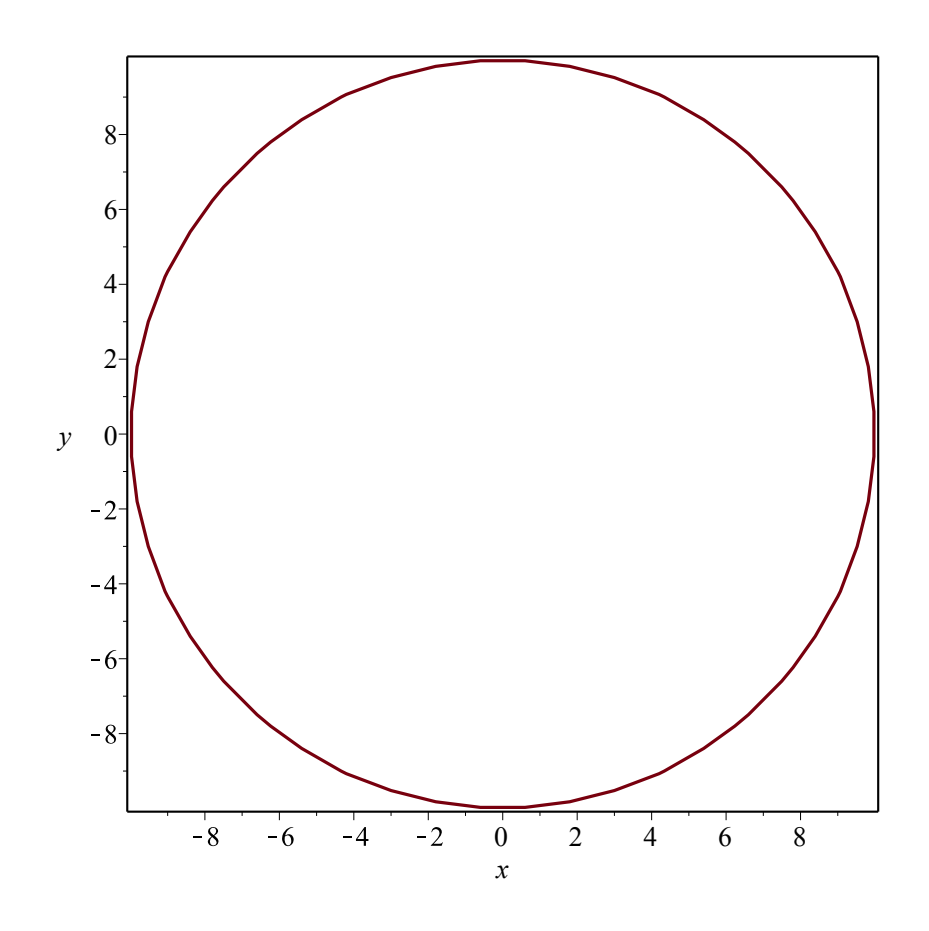

**Nivåkurven f(x,y)** = 75<br> *implicitplot***(** $f(x, y)$  **= 75,**  $x$  **= -15..15,**  $y$  **= -15..15, axes = boxed)** 

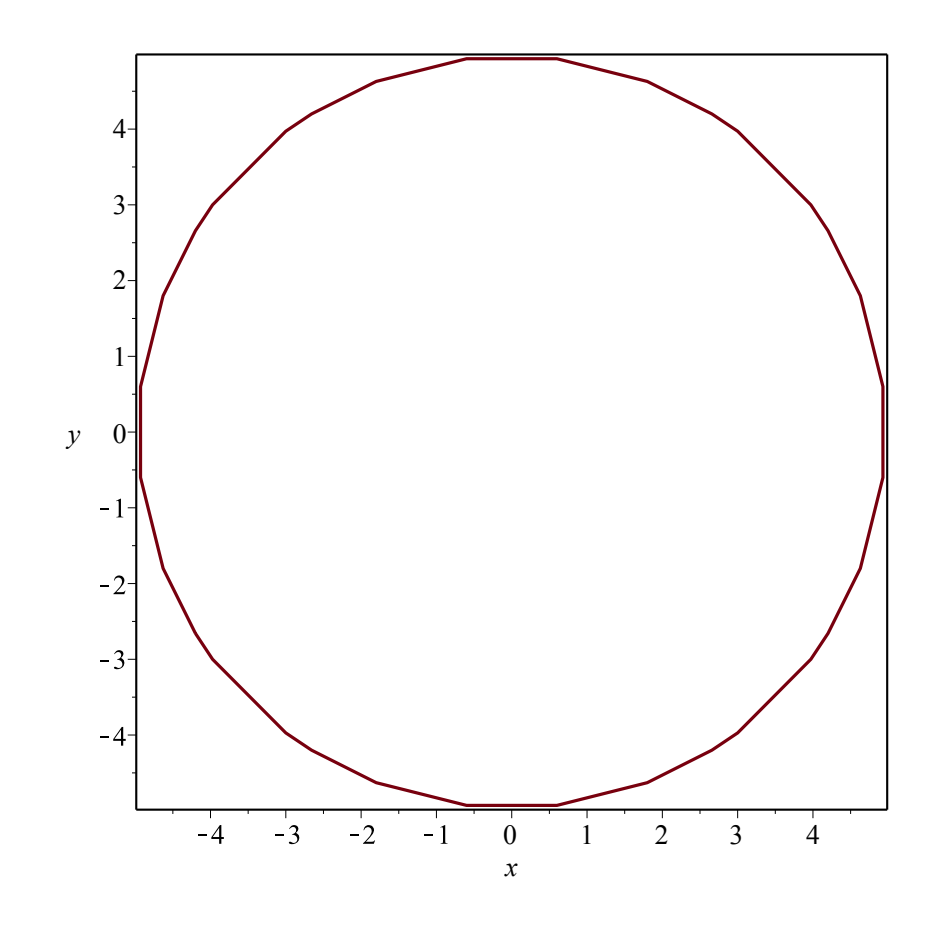

contourplot tegner noe nivåkurver<br>
contourplot( $f(x, y)$ ,  $x = -15...15$ ,  $y = -15...15$ )

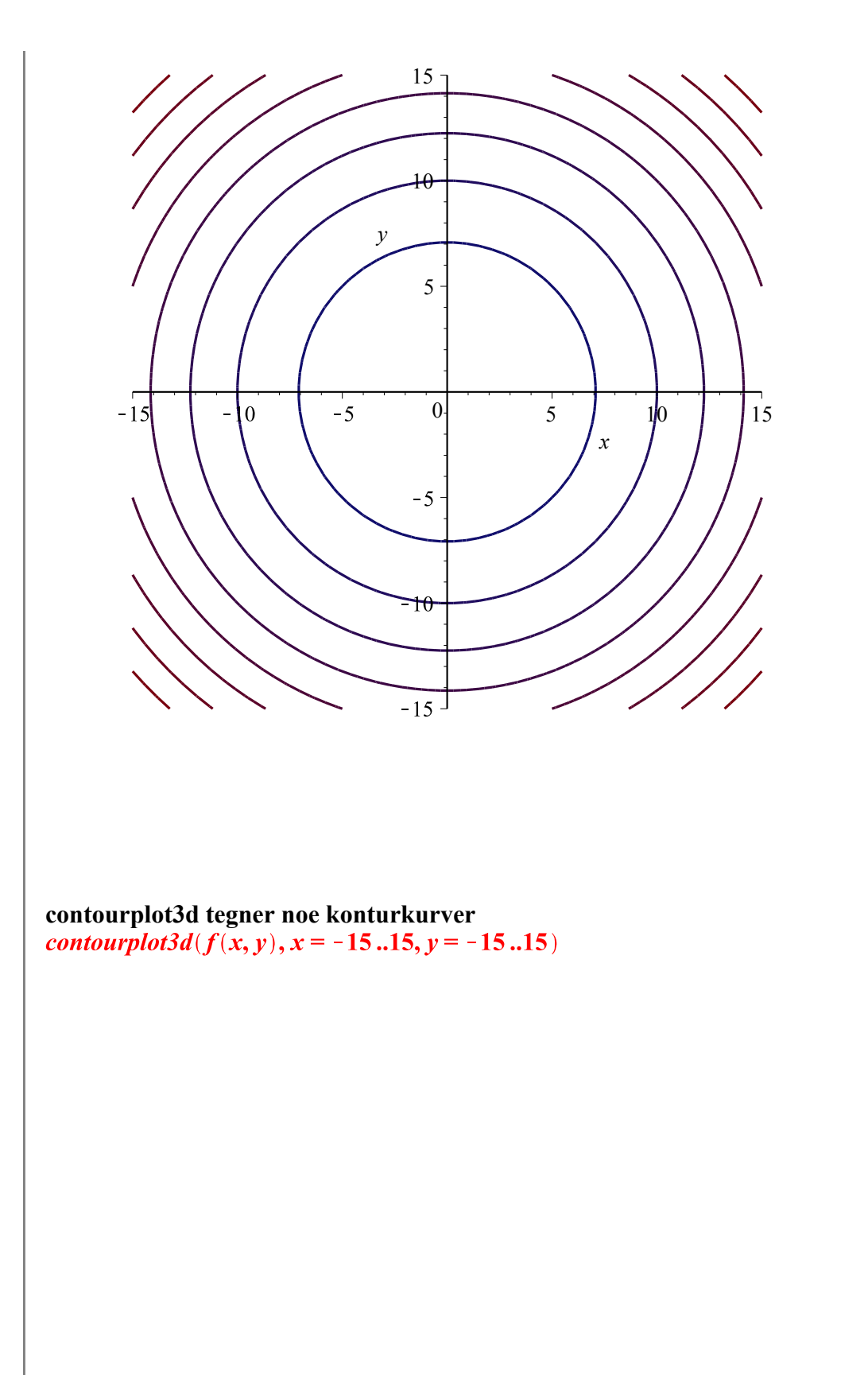

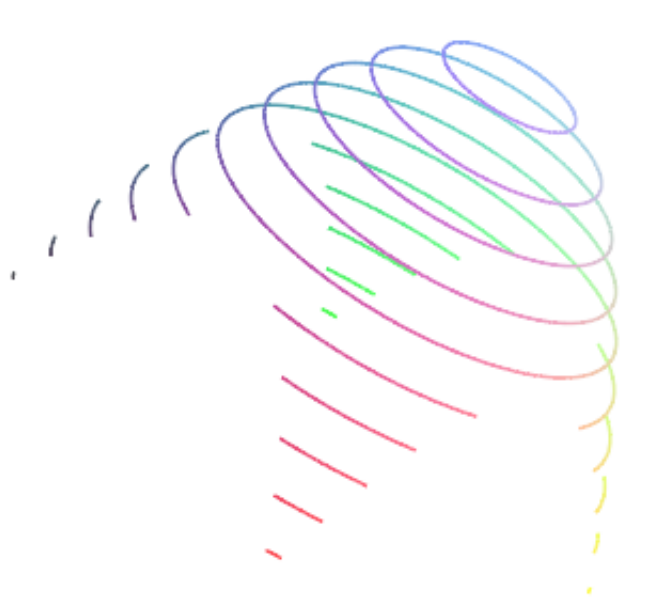

Vi lager en MAPLE-funksjon som tegner flaten for  $a \le x \le b$ ,  $c \le y \le d$  og når tegner nivåkurven  $f(x,y) = Z$  $Flate2D \coloneqq \text{proc}(f, a, b, c, d, Z)$ 

# lokale variabler

local Flate, zPlan, xyPlan, NivaKurve, ImbeddingNede, ImbeddingOppe, NivaKurveXYplan, NivaKurveZplan;

#  $a \leq x \leq b$ #  $c \le y \le d$ # Vi leter etter nivåkurven som tilsvarer til  $f(x,y) = Z$ 

 $#$ *flaten*  $Flate \coloneqq plot3d(f(x, y), x = a, b, y = c, d, axes = boxed, style = surfacecontour);$ 

 $# z$ Plan zPlan  $:=$  plot3d([x, y, Z], x = a.,b, y = c.,d, style = patchnogrid, color = cyan, transparency  $= 0.5$ ;  $# xyPlan$ 

```
x \mathcal{D} x \mathcal{D} y = \frac{p \cdot x}{p \cdot x} y = 0, x = a, b, y = c, d, \frac{dy}{dx} = \frac{p \cdot x}{p \cdot x} \frac{dy}{dx} = \frac{p \cdot x}{p \cdot x} \frac{dy}{dx} = \frac{p \cdot x}{p \cdot x}= 0.5 :
# Nivakurve
NivaKurve := k \rightarrow implicitplot(f(x, y) = k, x = a..b, y = c..d, thickness = 3, color = red, grid= [60, 60], axes = none);# Kurven på XY planet - > Nivåkurve
ImbeddingNede = transform((x, y) \rightarrow [x, y, 0]);
NivaKurveXYplan \coloneqq ImbeddingNede(NivaKurve(Z));# Kurven på z planet - > Konturkurve
ImbeddingOppe \coloneqq z \rightarrow transform((x, y) \rightarrow [x, y, f(x, y)]);NivalKurveZplan \coloneqq ImbeddingOppe(z) (NivaKurve(Z));# alle sammen
display(Flate, zPlan, NivaKurveXYplan, NivaKurveZplan, xyPlan);end:
\mathbf{proc}(f, a, b, c, d, Z)(2.2)
    local Flate, zPlan, xyPlan, NivaKurve, ImbeddingNede, ImbeddingOppe,
    NivaKurveXYplan, NivaKurveZplan;
    Flate := plot3d(f(x, y), x = a..b, y = c..d, axes = boxed, style = surfacecontour);
    zPlan := plot3d([x, y, Z], x = a ..b, y = c ..d, style = patchnogrid, color = cyan, transparency
     = 0.5;
    xyPlan := plot3d([x, y, 0], x = a..b, y = c..d, style = patchnogrid, color = gray,transparency = 0.5;
    NivaKurve := k \rightarrow plots:-implicity bot(f(x, y) = k, x = a .. b, y = c .. d, thickness = 3, color
     = red, grid = [60, 60], axes = none);ImbeddingNede := plottools:-transform((x, y) \rightarrow [x, y, 0]);
    NivakurveXYplan := ImbeddingNede(NivaKurve(Z));ImbeddingOppe := z \rightarrow plottools:-transform((x, y) \rightarrow [x, y, f(x, y)]);
    NivakurveZplan := ImbeddingOppe(z) (Nivakurve(Z));
    plots:-display(Flate, zPlan, NivaKurveXYplan, NivaKurveZplan, xyPlan)
end proc
Flate2D gir dette bildet
```
 $Flate2D(f, -7, 7, -7, 7, 75)$ 

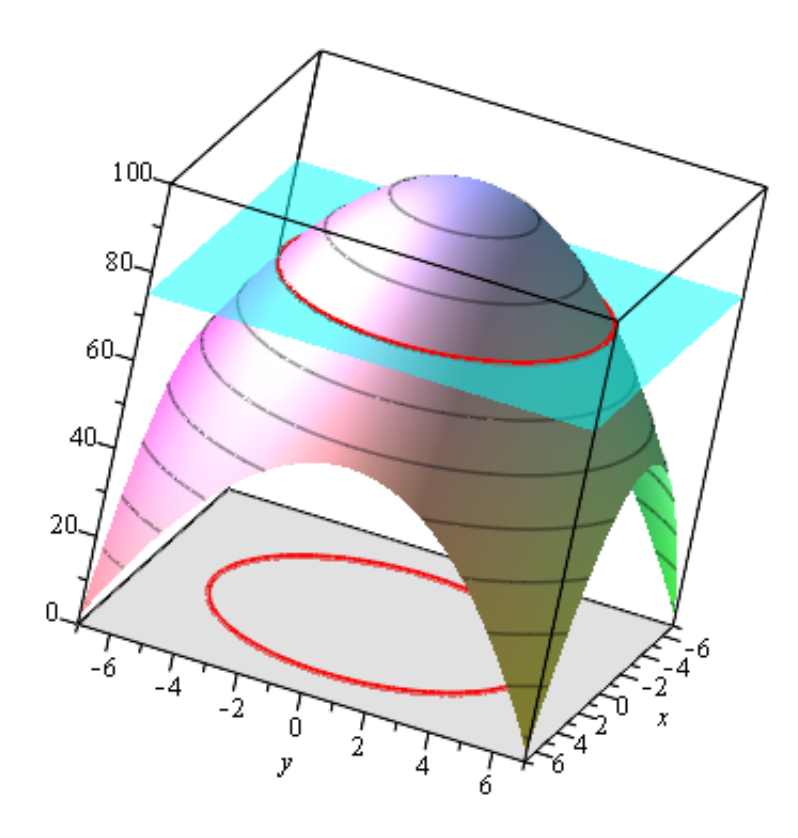

**Vi lager en animasjon**<br>animate (*Flate2D*,  $[(f, -7, 7, -7, 7, n)]$ ,  $n = 0..100$ )

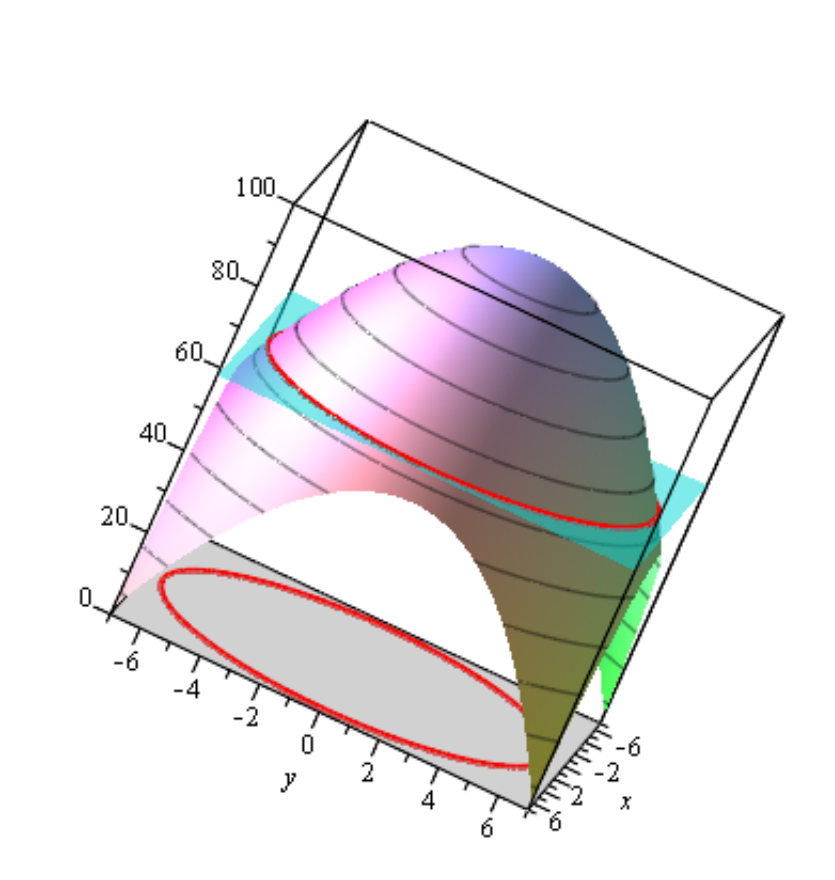

*n* = 58.333

### **En funksjon av to variable**

$$
g := (x, y) \rightarrow 6 - 10 \cdot (1 + \cos(x)) \frac{y \cdot \cos(y) + x}{12 + 6 \cdot \cos(x)^2 x^2 + y^2}
$$
  
(x, y) \rightarrow 6 + Student:-VectorCalculus:  $-\frac{1}{2}$  (10 + 10 cos(x)) (y cos(y)  
 $+ x \frac{1}{12 + 6 \cos(x)^2 x^2 + y^2}$  (2.3)

Grafen til funksjonen<br> *plot3d*( $g(x, y)$ ,  $x = -4.4$ ,  $y = -3.3$ , axes=boxed)

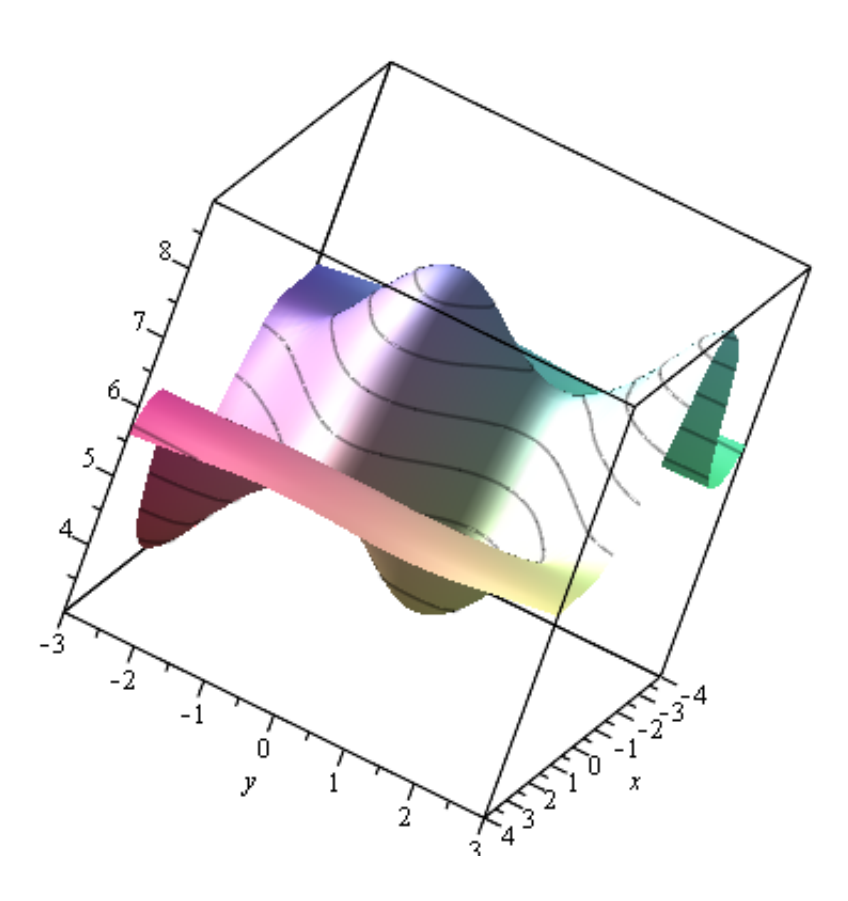

Vi lager en MAPLE-funksjon som tegner flaten samme med nivåkurvene og lager et kart LagKartFraFlate  $\coloneqq$ proc $(f, a, b, c, d, Z1, Z2)$ 

#### # lokale variabler

local Flate, zPlan, xyPlan, NivaKurve, ImbeddingNede, ImbeddingOppe, NivaKurveXYplan, NivaKurveZplan;

#  $a \leq x \leq b$ #  $c \le y \le d$ # Vi leter etter nivåkurvene som tilsvarer til  $f(x,y) = Z$  med  $Z1 \le Z \le Z2$ 

### $#$  flaten Flate  $\coloneqq$  plot3d(f(x, y), x = a.b, y = c.d, axes = boxed, style = surfacecontour);

#  $z$ Plan zPlan  $\mathcal{Z} \rightarrow$  plot3d([x, y, Z], x = a.b, y = c.d, color = blue, style = patchnogrid, color = cyan, transparency =  $0.5$ );

 $# xyPlan$  $xyPlan := plot3d([x, y, 0], x = a..b, y = c..d, color = blue, style = patchnogrid, color = gray,$ transparency =  $0.5$ );

# Nivakurve NivaKurve  $\mathcal{Z} \rightarrow$  implicity lot  $f(x, y) = Z$ ,  $x = a$ ..b,  $y = c$ ..d, thickness = 3, color = red, grid  $= [60, 60], axes = none);$  $# K$ urven på XY planet - $> N$ ivåkurve *ImbeddingNede* = transform( $(x, y) \rightarrow [x, y, 0]$ );  $# K$ urven på  $z$  planet -  $>$  Konturkurve ImbeddingOppe  $\coloneqq z \rightarrow transform((x, y) \rightarrow [x, y, f(x, y)]);$ # alle sammen  $display(seq(display(display(seq(ImbeddingNeed(NivaKurve(t)), t=Z1..Z)),$ *ImbeddingOppe*(*z*)(*NivaKurve*(*Z*)), *xyPlan, Flate, zPlan*(*Z*)), *Z*=*Z1..Z2*), *insequence*  $= true, axes = boxed);$ end; **proc** $(f, a, b, c, d, Z1, Z2)$ **(2.4)** local Flate, zPlan, xyPlan, NivaKurve, ImbeddingNede, ImbeddingOppe, NivaKurveXYplan, NivaKurveZplan; Flate := plot3d(f(x, y), x = a.b, y = c.d, axes = boxed, style = surfacecontour);  $zPlan := Z \rightarrow plot3d([x, y, Z], x = a..b, y = c..d, color = blue, style = patchnogrid, color$  $= c$ yan, transparency = 0.5);  $xyPlan := plot3d([x, y, 0], x = a..b, y = c..d, color = blue, style = patchnogrid, color$  $=$  gray, transparency = 0.5); NivaKurve :=  $Z \rightarrow plots$ :-implicity  $lot(f(x, y) = Z, x = a .. b, y = c .. d$ , thickness = 3, color  $= red, grid = [60, 60], axes = none);$ *ImbeddingNede* := *plottools*:-*transform*( $(x, y) \rightarrow [x, y, 0]$ ); *ImbeddingOppe* :=  $z \rightarrow$  plottools:-transform( $(x, y) \rightarrow [x, y, f(x, y)]$ ); plots:-display(seq(plots:-display(plots:-display(seq(ImbeddingNede(NivaKurve(t)), t  $=Z1..Z)$ ), ImbeddingOppe(z)(NivaKurve(Z)), xyPlan, Flate, zPlan(Z)), Z=Z1..Z2),  $insequence = true, axes = boxed)$ end proc

**Vi får en animasjon**

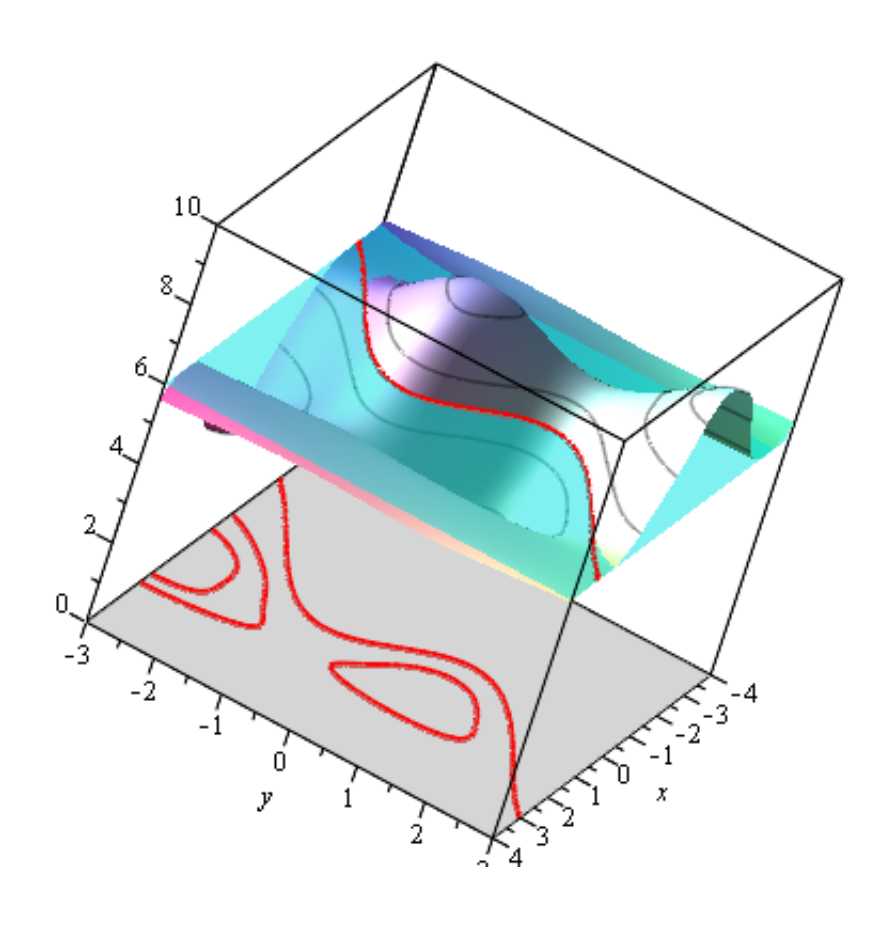

# **Grenseverdier til funksjoner av to variable**

## **Eksempel 1**

$$
Eksl := (x, y) \rightarrow \frac{x^2 - x \cdot y}{sqrt(x) - sqrt(y)}
$$
  
(x, y) \rightarrow (x<sup>2</sup> + Student: -VectorCalculus: -<sup>2</sup>)(xy))  $\frac{1}{\sqrt{x} + Student: -VectorCalculus: -2)(\sqrt{y})}$  (3.1)  
Nevneren er 0 når  
imnlicitplot( $\sqrt{x} - \sqrt{y} = 0$ ,  $x = 0$ , 0.5,  $y = 0$ , 0.5,  $color = red$ )

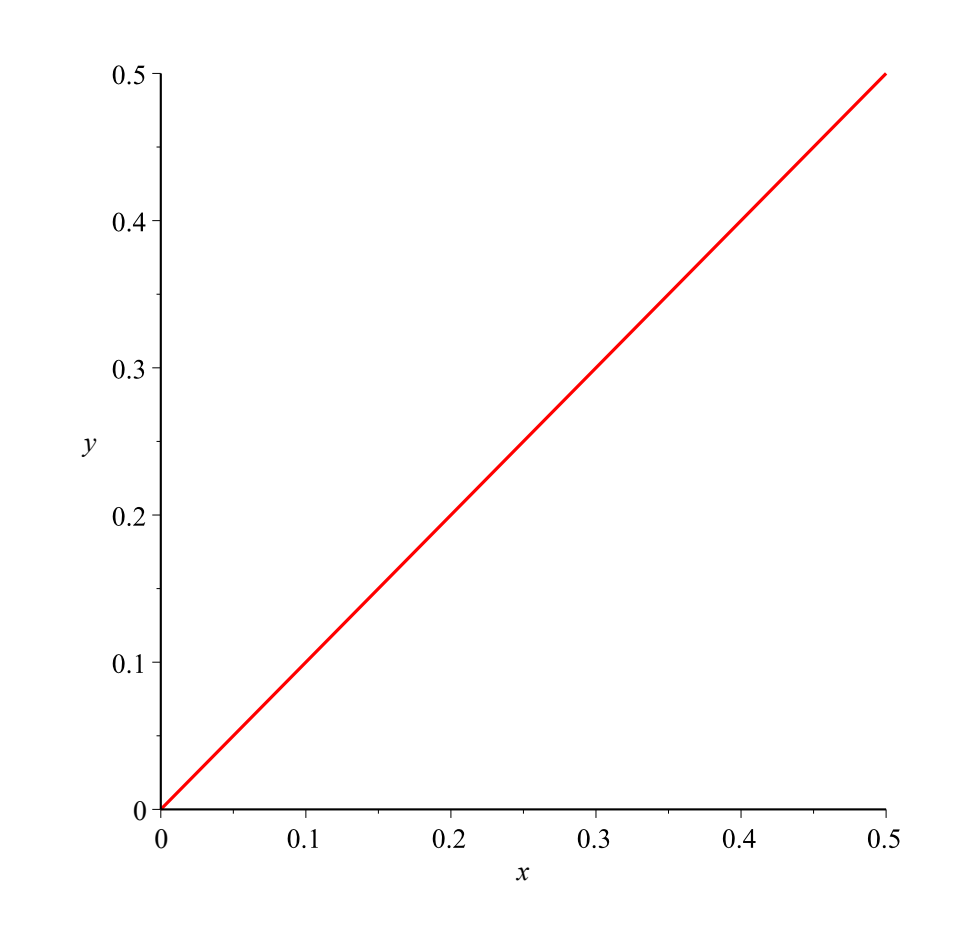

**Vi tegner grafen og ser også på bildet at det fins en grenseverdi i origo**

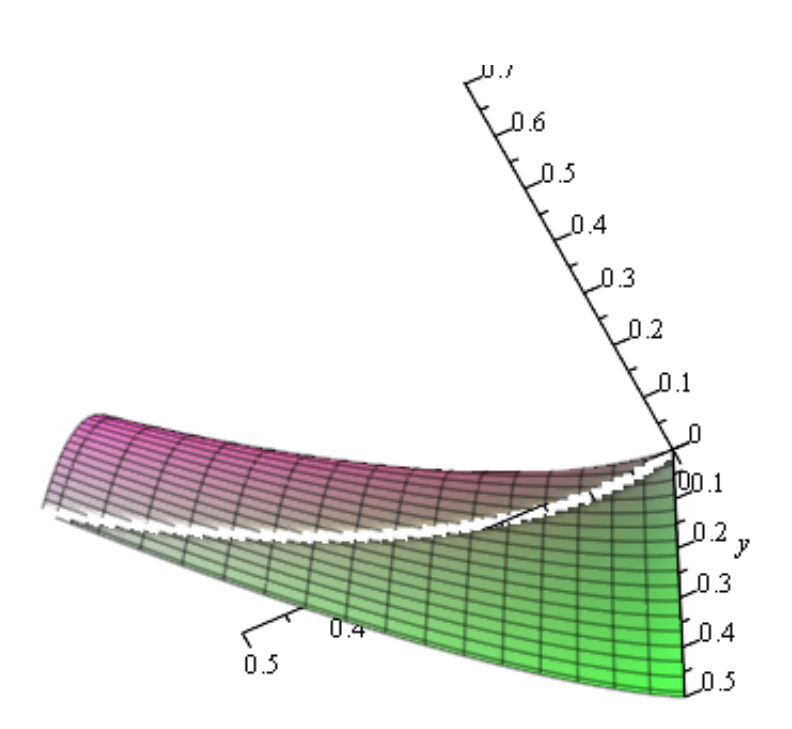

**Eksempel 2**

$$
Eks2 := (x, y) \rightarrow \frac{4 \cdot x \cdot y^2}{x^2 + y^2}
$$
  
(x, y) \rightarrow 4 x y<sup>2</sup>  $\frac{1}{x^2 + y^2}$  (3.2)

Grafen til funksjonen<br> *plot3d*(*Eks2*(*x, y*), *x* = -0.2 ..0.2, *y* = -0.2 ..0.2, *axes* = *normal*, *grid* = [50, 50], *color* = *blue*)

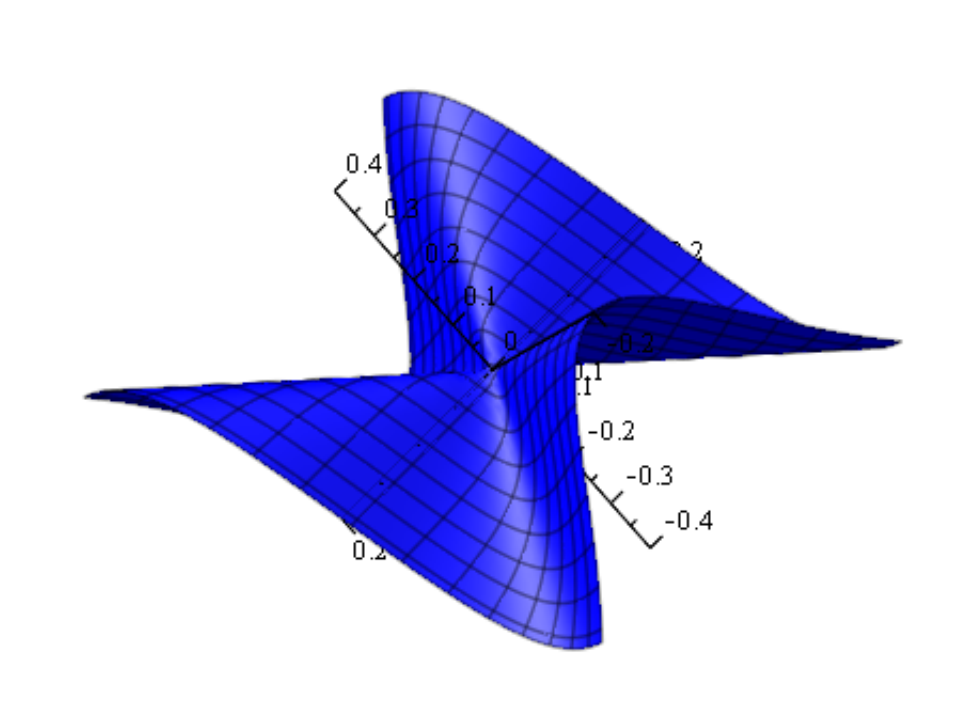